### Pssst! I learned something new

**Creating Custom Lists** 

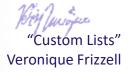

I used to have to reorganize the month field headings January, February, March, etc. in chronological order every single time I created a pivot table because Excel would automatically arrange them in alphabetical order.

DAY

APRIL

DNESDAY

MARCH

TUESDAY

DAY

BER

SDAY

AUGUST

SUNDAY

ARCH

THURSDA

DECEMBER

TUESDAY

TVEMBE

MONDAY

UESDAY

That was soooo irksome back in the old days.

It seemed, logically, Excel should just set the fields in chronological order.

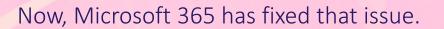

But what if you are not using Office 365?

Or you have something else you want to set the order in Excel, maybe something like product names, or business units?

There is something in Excel predetermine the order.

## It's called Custom Lists.

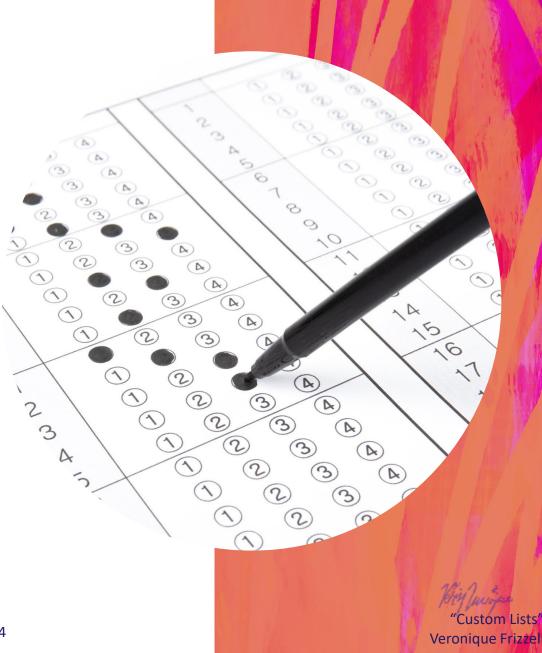

|                            | А | В            | С               | D         | E       | F       | G         | Н         | I.      | J         | К         | L         | М           | N | 0 | F |
|----------------------------|---|--------------|-----------------|-----------|---------|---------|-----------|-----------|---------|-----------|-----------|-----------|-------------|---|---|---|
| 1                          |   |              |                 |           |         |         |           |           |         |           |           |           |             |   |   |   |
| 2                          |   |              |                 |           |         |         |           |           |         |           |           |           |             |   |   |   |
| 3                          |   | Sum of Sales | Column Labels 💌 |           |         |         |           |           |         |           |           |           |             |   |   |   |
| 4                          |   | Row Labels 💌 | January         | February  | March   | April   | May       | June      | August  | October   | November  | December  | Grand Total |   |   |   |
| 5                          |   | East         | 245,796         | 1,437,687 | 328,636 | 332,010 |           | 519,985   | 218,524 |           | 464,224   |           | 3,546,862   |   |   |   |
| 6                          |   | North        | 484,084         |           |         | 56,449  | 863,345   | 435,341   |         | 965,761   | 80,064    | 554,817   | 3,439,861   |   |   |   |
| 7                          |   | South        | 378,077         | 433,720   |         | 38,248  | 579,942   | 145,803   |         | 289,162   | 812,119   | 419,041   | 3,096,112   |   |   |   |
| 8                          |   | West         |                 | 604,619   |         | 412,469 |           | 64,941    |         | 398,297   | 148,045   | 412,218   | 2,040,589   |   |   |   |
| 9                          |   | Grand Total  | 1,107,957       | 2,476,026 | 328,636 | 839,176 | 1,443,287 | 1,166,070 | 218,524 | 1,653,220 | 1,504,452 | 1,386,076 | 12,123,424  |   |   |   |
| 10                         |   |              |                 |           |         |         |           |           |         |           |           |           |             |   |   |   |
| 11                         |   |              |                 |           |         |         |           |           |         |           |           |           |             |   |   |   |
| 12                         |   |              |                 |           |         |         |           |           |         |           |           |           |             |   |   |   |
| 10<br>11<br>12<br>13<br>14 |   |              |                 |           |         |         |           |           |         |           |           |           |             |   |   |   |
| 14                         |   |              |                 |           |         |         |           |           |         |           |           |           |             |   |   |   |
| 15                         |   |              |                 |           |         |         |           |           |         |           |           |           |             |   |   |   |

Let's use East, North, South and West as an example.

Here's a pivot table example where Excel automatically ordered the cardinal directions in alphabetical order. Let's pretend management wants to North, South, East, West as the preferred order.

Custom Lists Veronique Frizzell

# Go to File and down at bottom on left hand side, select "Options".

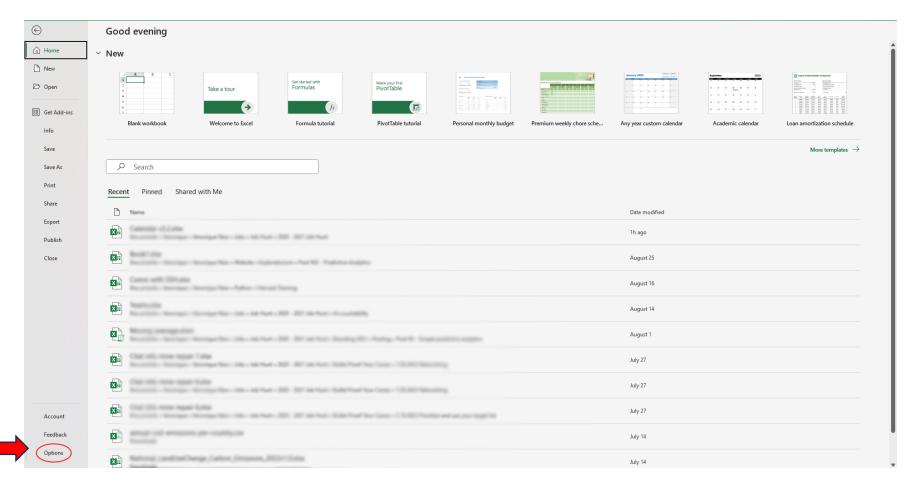

"Custom Lists" Veronique Frizzell

#### Now go to General or Advanced, depending on your Microsoft version. Mine is Advanced.

| Û                    | Home Insert Draw Page La                      |               | = = = * |                      | General                               |                                          |               |             | Good         |          | <b>E E</b>    | ∑ Aut  | oSum 🖌 🗛 | 7 D                            |                    |        |
|----------------------|-----------------------------------------------|---------------|---------|----------------------|---------------------------------------|------------------------------------------|---------------|-------------|--------------|----------|---------------|--------|----------|--------------------------------|--------------------|--------|
|                      | D Conv ×                                      |               |         |                      |                                       | -                                        |               | Bad         | Good         |          |               | 😺 Fill |          | ,                              |                    | _      |
| Paste                | B / U                                         | · 🗄 • 🔗 • 🗛 • | = = = = | 连 🛱 Merge & Center 👻 | \$ ~ % 🤊 🐄 🚜                          | Conditional Format<br>Formatting ~ Table | as<br>Neutral | Calculation | Check Cell 🚽 | Insert [ | Delete Format |        |          | ort & Find &<br>ter ~ Select ~ | Analyze Ad<br>Data | dd-ins |
|                      | 💞 Format Painter                              |               |         |                      |                                       | Formatting * Table                       |               |             |              | Ŷ        | * *           | 🞸 Cle  |          |                                |                    |        |
|                      | Clipboard 🖓                                   | Font 5        | il i    |                      | Number آ <u>م</u>                     |                                          |               | Styles      |              |          | Cells         |        | Editing  |                                | Analysis Ad        | dd-ins |
| B2                   | $\checkmark$ : $\times \checkmark f_x$ June   |               |         | Excel Options        |                                       |                                          |               |             | ? ×          |          |               |        |          |                                |                    |        |
|                      | , A c ju                                      |               |         |                      |                                       |                                          |               |             |              |          |               |        |          |                                |                    |        |
|                      |                                               |               |         | General              | General options fo                    | or working with Excel.                   |               |             |              |          | 1 1           |        |          | - 1                            | 1                  |        |
| A                    |                                               | E F           | G H     | Formulas             |                                       |                                          |               |             |              | V        | W             | Х      | Y        | Z AA                           | A AB               | 1      |
| 1                    | Month 🔻 Region 💌 Sales                        |               |         | Data                 | User Interface options                |                                          |               |             |              |          |               |        |          |                                |                    |        |
| 2                    | June South 80,18                              |               |         |                      |                                       | 0                                        |               |             |              |          |               |        |          |                                |                    |        |
| 3                    | January South 378,07                          |               |         | Proofing             | When using multiple displ             |                                          |               |             |              |          |               |        |          |                                |                    |        |
| 4                    | December North 147,14                         |               |         | Save                 | Optimize for best ap                  |                                          |               |             |              |          |               |        |          |                                |                    |        |
| 5                    | April South 38,24                             |               |         | Language             |                                       | atibility (application restar            | t required)   |             |              |          |               |        |          |                                |                    |        |
| 7                    | December North 407,66<br>February West 101,15 |               |         | Accessibility        | Show <u>M</u> ini Toolbar on s        |                                          |               |             |              |          |               |        |          |                                |                    |        |
| /                    | Novembe North 80.06                           |               |         | Accessibility        | Show Quick Analysis op                |                                          |               |             |              |          |               |        |          |                                |                    |        |
|                      |                                               |               |         | Advanced             | Show Convert to Data 1                | Types when typing 🛈                      |               |             |              |          |               |        |          |                                |                    |        |
| 10                   | Novembe South 249,12                          | 7             |         | Customize Ribbon     | Enable Live Preview ①                 |                                          |               |             |              |          |               |        |          |                                |                    |        |
| 11                   | December West 401,33                          |               |         | Customize Ribbon     | Collapse the ribbon aut               | tomatically 🕕                            |               |             |              |          |               |        |          |                                |                    |        |
| 12                   | June North 435,34                             |               |         | Quick Access Toolbar | Collapse the Microsoft                | Search box by default 🕕                  |               |             |              |          |               |        |          |                                |                    |        |
| 13                   | February East 20,77                           |               |         | Add-ins              | Show gave commands                    | in the application header                | 0             |             |              |          |               |        |          |                                |                    |        |
| 14                   | January East 245,79                           |               |         |                      | ScreenTip style: Show fe              |                                          |               |             |              |          |               |        |          |                                |                    |        |
| 15                   | October North 139,20                          |               |         | Trust Center         | ocicentip style:                      | ature descriptions in sere               | cimps         |             |              |          |               |        |          |                                |                    |        |
| 16                   | February South 433,72                         |               |         |                      | When creating new workbo              | ooks                                     |               |             |              |          |               |        |          |                                |                    |        |
| 17                   | October South 289,16                          |               |         |                      |                                       | (Post: Foot                              |               |             |              |          |               |        |          |                                |                    |        |
| 18                   | February West 321,44                          | в             |         |                      | Use this as the default fo <u>n</u> t |                                          | *             |             |              |          |               |        |          |                                |                    |        |
| 19                   | May North 486,06                              | 3             |         |                      | Font size:                            | <u>[11 v]</u>                            |               |             |              |          |               |        |          |                                |                    |        |
| 20                   | October North 444,13                          | 7             |         |                      | Default view for new sheet            | s: Normal View                           | ~             |             |              |          |               |        |          |                                |                    |        |
| 21                   | April North 56,44                             | 9             |         |                      | Include this many sheets:             | 1                                        |               |             |              |          |               |        |          |                                |                    |        |
| 22                   | June South 65,61                              | в             |         |                      | Personalize your copy of Mi           | 4.048                                    |               |             |              |          |               |        |          |                                |                    |        |
| 23                   | February West 182,01                          | В             |         |                      | Personalize your copy of Mi           | crosoft Office                           |               |             |              |          |               |        |          |                                |                    |        |
| 22<br>23<br>24       | Novembe South 357,84                          |               |         |                      | User name: Veroniqu                   | e Frizzell                               | L             |             |              |          |               |        |          |                                |                    |        |
| 25                   | Novembe East 464,22                           |               |         | -                    | Always use these value                |                                          | <br>Office.   |             |              |          |               |        |          |                                |                    |        |
| 26                   | February East 447,95                          |               |         | -                    | Office Theme: Colorful                |                                          |               |             |              |          |               |        |          |                                |                    |        |
| 27                   | October West 398,29                           |               |         | -                    | Once Theme: Colonul                   |                                          |               |             |              |          |               |        |          |                                |                    |        |
| 28                   | August East 63,39                             |               |         |                      | Privacy Settings                      |                                          |               |             |              | ·        |               |        |          |                                |                    |        |
| 29                   | Novembe West 53,63                            |               |         |                      |                                       |                                          |               | (           | OK Cancel    |          |               |        |          |                                |                    |        |
| 30                   | June East 62,59                               |               |         |                      |                                       |                                          |               |             |              |          |               |        |          |                                |                    |        |
| 31                   | August East 155,13                            |               |         |                      |                                       |                                          |               |             |              |          |               |        |          |                                |                    |        |
| 32                   | May North 377,28                              |               |         |                      |                                       |                                          |               |             |              |          |               |        |          |                                |                    |        |
| 33                   | DecemberSouth 419,04                          |               |         |                      |                                       |                                          |               |             |              |          |               |        |          |                                |                    |        |
| 32<br>33<br>34<br>35 | February East 398,06                          |               |         |                      |                                       |                                          |               |             |              |          |               |        |          |                                |                    |        |
|                      | Novembe South 205,14                          |               |         |                      |                                       |                                          |               |             |              |          |               |        |          |                                |                    |        |
| 36                   | May South 489,15                              | 8             |         |                      |                                       |                                          |               |             |              |          |               |        |          |                                |                    |        |

Scroll down to the very bottom and find "Edit Custom List".

| out Formulas Data Review View Developer Help Pow                                                                                                    | er Pivot Table Design                                                                                                    | ſ                                |
|----------------------------------------------------------------------------------------------------|----------------------------------------------------------------------------------------------------|----------------------------------|
| $\begin{array}{c c} \hline & & \\ \hline & & \\ \hline & & \\ \hline & & \\ \hline & & \\ \hline & & \\ \hline & & \\ \hline & & \\ \hline & & \\ \hline & & \\ \hline & & \\ \hline & & \\ \hline & & \\ \hline & & \\ \hline & & \\ \hline & \\ \hline & \\ \hline \\ \hline$ | General Conditional Format as<br>Formating ~ Normal Bad Good   Number Styles                                                                                                    | Cells Editing                    |
| Excel Options                                                                                                    | Cluster type                                                                                                    |                                  |
| E   F   G   H     F   General   Formulas     Data   Proofing     Save   Language     Accessibility   Advanced     Customize Ribbon   Quick Access Toolbar     Add-ins   Trust Center     Image: Image Accessibility   Add-ins     Image Access Toolbar   Add-ins     Image Access Toolbar   Add-ins     Image Access Toolbar   Add-ins     Image Access Toolbar   Add-ins     Image Access Toolbar   Add-ins     Image Access Toolbar   Add-ins     Image Access Toolbar   Add-ins     Image Access Toolbar   Add-ins     Image Access Toolbar   Add-ins     Image Access Toolbar   Image Access Toolbar     Image Access Toolbar   Image Access Toolbar     Image Access Toolbar   Image Access Toolbar     Image Access Toolbar   Image Access Toolbar     Image Access Toolbar   Image Access Toolbar     Image Access Toolbar   Image Access Toolbar     Image Access Toolbar   Image Access Toolbar     Image Access Toolbar   Image Access Toolbar <                                                                                                    | Uptors     When cakulating this workbook:     Image: State precision as displayed     Image: State precision as displayed as a state precision and fill sequencing:     Image: State precision and fill sequencing:     Image: State precision and fill sequencing:     Image: State precision and fill sequencing:     Image: State precision and fill sequencing:     Image: State precision and fill sequencing:     Image: State precision and fill sequencing:     Image: State precision and fill sequencing:     Image: State precision and fill sequencing:     Image: State precision and fill sequencing: | V     W     X     Y     Z     A# |
|                                                                                                    |                                                                                                    |                                  |
|                                                                                                    |                                                                                                    |                                  |
|                                                                                                    |                                                                                                    |                                  |
|                                                                                                    |                                                                                                    |                                  |
|                                                                                                    |                                                                                                    | AN A A                           |

"Custom Lists" Veronique Frizzell

|      | 🔏 Cut            |                         |                   | ~ 11    | ~ A^ A` | = = | _ 82 | - ab      | Wrap Text   |            |      |        | ~          |            |                               | Name al                      | Bad           |              | Good               | ^      | <b>(</b> | <b>*</b>     | ∑ Au  | toSum ~ | ZT D            |        |
|------|------------------|-------------------------|-------------------|---------|---------|-----|------|-----------|-------------|------------|------|--------|------------|------------|-------------------------------|------------------------------|---------------|--------------|--------------------|--------|----------|--------------|-------|---------|-----------------|--------|
| aste | 🖹 Copy 👻         | R                       |                   | ⊞ •   ⊴ |         |     |      |           | Merge & Cer | ter ~      |      | 9 58 - | 00 Ce      | onditional | Format as                     | Normal<br>Neutral            | Calcula       |              | Good<br>Check Cell | -<br>- | Insert I | Delete Forma |       |         | Sort & Find &   | Analyz |
|      | ダ Format Pair    | nter                    |                   |         |         |     |      |           | 5           |            | + ,0 |        | Fo         | matting ~  | Table Y                       |                              |               |              |                    | - ·    | ~        | · ·          | 🞸 Cle | ear ~   | Filter ~ Select | r Data |
| C    | lipboard         | Гы                      | F                 | ont     |         | 5   |      | Alignment |             | F <u>⊿</u> | Nur  | mber   | Γ <u>N</u> |            |                               |                              | Styles        |              |                    |        |          | Cells        |       | Edit    | ing             | Analys |
|      | <b>v</b> :       | $\times \checkmark f_x$ | June              |         |         |     |      |           |             |            |      |        |            |            |                               |                              |               |              |                    |        |          |              |       |         |                 |        |
|      |                  |                         |                   |         |         |     |      |           |             |            |      |        |            |            |                               |                              |               |              |                    |        |          |              |       |         |                 |        |
| А    | В                | _                       | D                 | Е       | F       | G   | н    | 1         | J           | К          | L    | М      | N          | 0          | Р                             | Q                            | R             | S            | Т                  | U      | V        | w            | х     | Y       | Z               | AA     |
|      | Month 💌          | Region •                | Sales 💌           |         |         |     |      |           |             |            |      |        |            |            |                               |                              |               |              |                    |        |          |              |       |         |                 |        |
|      | June             | South                   | 80,185            |         |         |     |      |           |             |            |      |        |            |            |                               |                              |               |              |                    |        |          |              |       |         |                 |        |
|      | January          |                         | 378,077           |         |         |     |      |           |             |            |      |        |            |            |                               |                              |               |              |                    |        |          |              |       |         |                 |        |
|      | Decembe          |                         | 147,149           |         |         |     |      |           |             |            |      |        |            |            |                               |                              |               |              |                    |        |          |              |       |         |                 |        |
|      | April            |                         | 38,248            |         |         |     |      |           |             |            |      |        |            |            |                               |                              |               |              |                    |        |          |              |       |         |                 |        |
|      | Decembe          |                         | 407,668           |         |         |     |      |           |             |            |      |        |            |            |                               |                              |               |              |                    |        |          |              |       |         |                 |        |
|      | February         |                         | 101,153           |         |         |     |      |           |             |            |      |        |            |            |                               |                              |               |              |                    |        |          |              |       |         |                 |        |
|      | Novemb           |                         | 80,064            |         |         |     |      |           |             |            |      |        |            |            |                               |                              |               |              |                    |        |          |              |       |         |                 |        |
|      | Decembe          |                         | 10,884            |         |         |     |      |           |             |            |      |        |            |            |                               |                              |               |              |                    |        |          |              |       |         |                 |        |
|      | Novemb           |                         | 249,127           |         |         |     |      |           |             |            |      |        |            |            |                               |                              |               |              |                    |        |          |              |       |         |                 |        |
|      | Decembe          |                         | 401,334           |         |         |     |      |           |             |            |      |        |            |            |                               |                              |               |              |                    |        |          |              |       |         |                 |        |
|      | June<br>February | North                   | 435,341<br>20,774 |         |         |     |      |           |             |            |      |        |            | Custom     | Lists                         |                              |               |              |                    | ?      | ×        |              |       |         |                 |        |
|      | January          |                         | 245,796           |         |         |     |      |           |             |            |      |        |            |            |                               |                              |               |              |                    |        |          |              |       |         |                 |        |
|      | October          |                         | 139,205           |         |         |     |      |           |             |            |      |        |            | Custo      | m Lists                       |                              | $\frown$      |              |                    |        |          |              |       |         |                 |        |
|      | February         |                         | 433,720           |         |         |     |      |           |             |            |      |        |            | Custo      | m lists:                      |                              | List entries: | $\backslash$ |                    |        |          |              |       |         |                 |        |
|      | October          |                         | 289,162           |         |         |     |      |           |             |            |      |        |            | NEW        | LIST                          |                              | North         |              |                    | Add    |          |              |       |         |                 |        |
|      | February         |                         | 321,448           |         |         |     |      |           |             |            |      |        |            |            | Mon, Tue, We<br>ay, Monday, 1 | ed, Thu, Fri,<br>Tuesday, We | South<br>East |              |                    | Delete | 51       |              |       |         |                 |        |
|      | May              | North                   | 486,063           |         |         |     |      |           |             |            |      |        |            | Jan, F     | eb, Mar, Apr,                 | May, Jun, Ju                 | West          |              |                    | Delete |          |              |       |         |                 |        |
|      | October          |                         | 444,137           |         |         |     |      |           |             |            |      |        |            | Janua      | iry, February,                | March, Apri                  | $\searrow$    |              |                    |        |          |              |       |         |                 |        |
|      | April            | North                   | 56,449            |         |         |     |      |           |             |            |      |        |            |            |                               |                              |               |              |                    |        |          |              |       |         |                 |        |
|      | June             | South                   | 65,618            |         |         |     |      |           |             |            |      |        |            |            |                               |                              |               |              |                    |        |          |              |       |         |                 |        |
|      | February         | West                    | 182,018           |         |         |     |      |           |             |            |      |        |            |            |                               |                              |               |              |                    |        |          |              |       |         |                 |        |
|      | Novemb           | e South                 | 357,845           |         |         |     |      |           |             |            |      |        |            |            |                               | T                            |               |              | *                  |        |          |              |       |         |                 |        |
|      | Novemb           | e East                  | 464,224           |         |         |     |      |           |             |            |      |        |            | Pre        | ss Enter to se                | parate list enti             | ries.         |              |                    |        |          |              |       |         |                 |        |
|      | February         | East                    | 447,956           |         |         |     |      |           |             |            |      |        |            | lm         | port list from                | cells:                       |               |              | Ť                  | Import | :        |              |       |         |                 |        |
|      | October          | West                    | 398,297           |         |         |     |      |           |             |            |      |        |            |            |                               |                              |               |              |                    |        |          |              |       |         |                 |        |
|      | August           | East                    | 63,392            |         |         |     |      |           |             |            |      |        |            |            |                               |                              |               |              |                    |        |          |              |       |         |                 |        |
|      | Novemb           |                         | 53,634            |         |         |     |      |           |             |            |      |        |            |            |                               |                              |               |              |                    |        |          |              |       |         |                 |        |
|      | June             | East                    | 62,590            |         |         |     |      |           |             |            |      |        |            |            |                               |                              |               |              | ОК                 | Can    | cel      |              |       |         |                 |        |
|      | August           |                         | 155,132           |         |         |     |      |           |             |            |      |        |            |            |                               |                              | _             |              |                    |        |          |              |       |         |                 |        |
|      | May              | North                   | 377,282           |         |         |     |      |           |             |            |      |        |            |            |                               |                              |               |              |                    |        |          |              |       |         |                 |        |
|      | Decembe          |                         | 419,041           |         |         |     |      |           |             |            |      |        |            |            |                               |                              |               |              |                    |        |          |              |       |         |                 |        |
|      | February         |                         | 398,068           |         |         |     |      |           |             |            |      |        |            |            |                               |                              |               |              |                    |        |          |              |       |         |                 |        |
|      | Novemb           | e South                 | 205,147           |         |         |     |      |           |             |            |      |        |            |            |                               |                              |               |              |                    |        |          |              |       |         |                 |        |

#### Type in your list in the List Entries box.

"Custom Lists" Veronique Frizzell

9

eloper Help Power Pivot Table Design Comments 0 ∑ AutoSum <u>4</u>7 & Wrap Text ÷ 1 1 1 1 Normal Bad Good 🕹 Fill Insert Delete Format Add-i Conditional Format as Sort & Find & Analyze 🛱 Merge & Center 🗸 👻 \$ ~ % 9 58 38 **Check Cell** Calculation Neutral Table Formatting ~ Filter ~ Select Data Clear ~ Styles Cells Analysis Add-i Number Editina м N 0 Ρ Q R S U V W х γ Ζ AA AB

Finally, click on the 1. Add button to add a new entry in your custom lists.

The new list appears in 2. the Customs List section on the left.

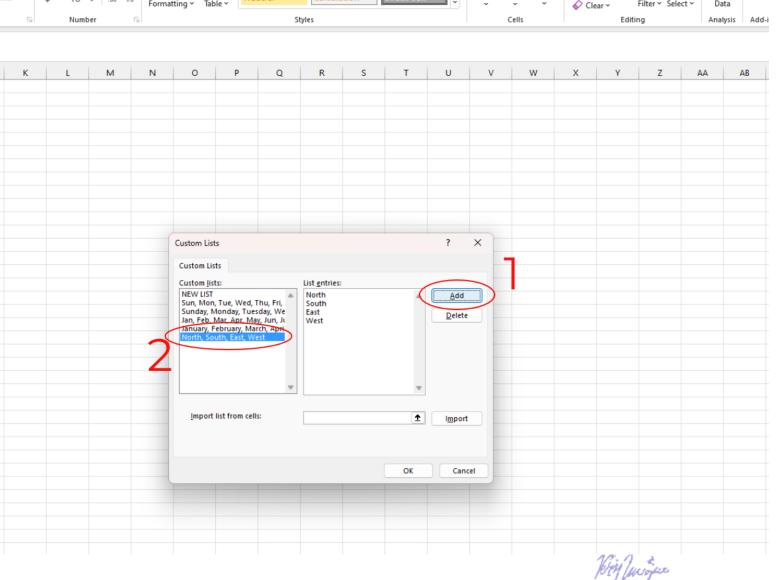

"Custom Lists"

Now, when you create a pivot table, Microsoft will set the order just as instructed in your Custom List.

#### There is no need to refer to a Customs List; it just happens.

| File | Ho   | me Insert I                     | Draw Page Layou    | t Formu                    | las Da                | ta Rev  | riew View    | / Develo  | per He                 | lp Powe      | r Pivot           |           |                         |   |  |
|------|------|---------------------------------|--------------------|----------------------------|-----------------------|---------|--------------|-----------|------------------------|--------------|-------------------|-----------|-------------------------|---|--|
| Pas  | ste  | Cut<br>Copy ~<br>Format Painter | Calibri<br>B I U ~ | ->11 -><br>∃ ->   <u>♪</u> | A^ A`<br>~ <u>A</u> ~ |         | = <u>=</u> » |           | Wrap Text<br>Merge & ( | Center 👻     | General<br>\$ ~ % | 9 € 00 →  | Condition<br>Formatting |   |  |
|      | Clip | board I                         | Fo                 | nt                         | 5                     | ā.      |              | Alignment |                        | آ <u>ت</u> ا | Nur               | nber      | r <u>s</u>              |   |  |
| B14  |      | • : × v                         | fx                 |                            |                       |         |              |           |                        |              |                   |           |                         |   |  |
|      |      |                                 |                    |                            |                       |         |              |           |                        |              |                   |           |                         |   |  |
|      | А    | В                               | с                  | D                          | E                     | F       | G            | н         | I                      | J            | к                 | L         | М                       | N |  |
|      |      | 4                               |                    |                            |                       |         |              |           |                        |              |                   |           |                         |   |  |
|      |      |                                 |                    |                            |                       |         |              |           |                        |              |                   |           |                         |   |  |
|      |      | Sum of Sales                    | Column Labels 💌    |                            |                       |         |              |           |                        |              |                   |           |                         |   |  |
|      |      | Row Labels 🔻                    | January            | February                   | March                 | April   | May          | June      | August                 | October      | November          | December  | Grand Total             |   |  |
|      |      | North                           | 484,084            |                            |                       | 56,449  | 863,345      | 435,341   |                        | 965,761      | 80,064            | 554,817   | 3,439,861               |   |  |
|      |      | South                           | 378,077            | 433,720                    |                       | 38,248  | 579,942      | 145,803   |                        | 289,162      | 812,119           | 419,041   | 3,096,112               |   |  |
|      |      | East                            | 245,796            | 1,437,687                  | 328,636               | 332,010 |              | 519,985   | 218,524                |              | 464,224           |           | 3,546,862               |   |  |
|      |      | West                            |                    | 604,619                    |                       | 412,469 |              | 64,941    |                        | 398,297      | 148,045           | 412,218   | 2,040,589               |   |  |
|      |      | Grand Total                     | 1,107,957          | 2,476,026                  | 328,636               | 839,176 | 1,443,287    | 1,166,070 | 218,524                | 1,653,220    | 1,504,452         | 1,386,076 | 12,123,424              |   |  |
| )    |      |                                 |                    |                            |                       |         |              |           |                        |              |                   |           |                         |   |  |
| 1    |      |                                 |                    |                            |                       |         |              |           |                        |              |                   |           |                         |   |  |
| 2    |      |                                 |                    |                            |                       |         |              |           |                        |              |                   |           |                         |   |  |
| 3    |      |                                 |                    |                            |                       |         |              |           |                        |              |                   |           |                         |   |  |
| 4    |      |                                 | 1                  |                            |                       |         |              |           |                        |              |                   |           |                         |   |  |

# No more rearranging the field order to how you want it!

in St. Louist, othe Chief Mikesaarback rold

#### This Custom List could be a real time saver for you.

If anything is unclear, you can connect with me on LinkedIn at:

https://www.linkedin.com/in/veroniquefrizzell/